# AN10766 Clock source switching on the fly Rev. 01 — 2 December 2008

**Application note** 

# **Document information**

| Info     | Content                                                                                           |
|----------|---------------------------------------------------------------------------------------------------|
| Keywords | LPC9351, clock, on the fly                                                                        |
| Abstract | This application note describes the method of switching the clock sources on the fly for LPC9351. |

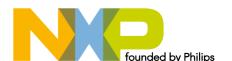

Clock source switching on the fly

# **Revision history**

| Rev | Date     | Description       |
|-----|----------|-------------------|
| 01  | 20081202 | Initial revision. |

# **Contact information**

For additional information, please visit: <a href="http://www.nxp.com">http://www.nxp.com</a>

For sales office addresses, please send an email to: <a href="mailto:salesaddresses@nxp.com">salesaddresses@nxp.com</a>

Clock switching on the fly

# 1. Introduction

The P89LPC9351 can implement clock source switching 'on the fly' (while code is running).on any of the following sources: watchdog oscillator, 7/14MHz IRC oscillator, external crystal oscillator and external clock input. The CLKOK bit in the CLKCON register is read only and used to indicate the clock switch status. When CLKOK is '0', clock switch processing is not completed. When CLKOK is '1', clock switch is completed. When starting a new clock source switch, CLKOK is cleared automatically. Notice that when CLKOK is '0', writing to CLKCON register is not allowed. During reset, CLKCON register value comes from UCFG1 and UCFG2. The reset value of CLKCON.2 to CLKCON.0 come from UCFG1.2 to UCFG1.0 and the reset value of CLKDBL bit comes from UCFG2.7.

Please refer to the P89LPC9351 User manual (UM10308) for register description.

| Table 1. | Clock control register (CLKCON - address FFDEh) bit allocation |   |   |   |   |   |   |   |
|----------|----------------------------------------------------------------|---|---|---|---|---|---|---|
| Bit      | 7                                                              | 6 | 5 | 4 | 3 | 2 | 1 | 0 |

|     |      | •     | • | • | •      | •      | _     | •     | J     |
|-----|------|-------|---|---|--------|--------|-------|-------|-------|
| Syr | mbol | CLKOK | - | - | XTALWD | CLKDBL | FOSC2 | FOSC1 | FOSC0 |
| Res | set  | 1     | 0 | 0 | 0      | Х      | Х     | х     | Х     |

# 2. Environment

### 2.1 Hardware environment

The Keil MCB900 was used as the test board for this AN. There are 8 LEDs on the board that are used to indicate clock switching. The program is downloaded to on chip flash via ISP using Flash Magic software.

### 2.2 Software environment

Keil uVision3 (PK51 ver8.15) is the IDE and toolchain for the software.

# 3. Clock switch demo software

The demo software switches the clock source into the following sources: watchdog oscillator, 7/14MHz IRC oscillator, external crystal oscillator. Blinking LEDs on the board indicate that the clock switches to a certain source.

The source code for the clock switch demo software is listed below.

# 4. Appendix

```
1
     Clock.C - adapted for the P89LPC9351 and the Keil MCB900 Microcontroller Board
2
3
     Demonstration for clock switching on the fly of LPC9351
4
     Copyright NXP Semiconductors.
5
     Rev.01, 2008 Sep 1st.
6
7
     #include <REG9351.H>
                                      // register definition
8
9
     void delay (unsigned int cnt)
```

AN10766 1 © NXP B.V. 2008. All rights reserved

```
Clock switching on the fly
```

```
10
11
       while (--cnt);
12
13
14
     void main()
15
16
       unsigned char i;
       P2M1 = 0;
17
       P2 = CLKCON;
18
19
       delay(50000);
20
       delay(50000);
21
       delay(50000);
       delay(50000);
22
23
24
       for(;;)
25
26
           /* IRC Clock: 011 Internal RC oscillator, 7.373 MHz +/- 1 \%. */
27
           if (CLKCON & 0x80)
28
                 CLKCON = (CLKCON \mid 0x07) \& 0xFB;
29
30
                 P2 = 0x0f;
                 delay(50000);
31
32
33
34
           while((CLKCON & 0x80) == 0);
35
36
           for (i = 0x01; i; i <<= 1)
37
                                      // simulate running lights
38
             P2 = i;
39
           delay (50000);
40
41
42
           /* Ext Osc Clock:
43
           010 Low frequency crystal, 20 kHz to 100 kHz.
           001 Medium frequency crystal or resonator, 100 kHz to 4 MHz.
44
45
           000 High frequency crystal or resonator, 4 MHz to 18 MHz.*/
46
           if (CLKCON & 0x80)
47
           {
48
                 CLKCON &= 0xf7;
49
                 P2 = 0xf0;
50
                 delay(50000);
51
           }
52
53
           while ((CLKCON & 0x80) == 0);
54
55
           for (i = 0x01; i; i <<= 1)
56
          {
57
             P2 = i;
                                       // simulate running lights
           delay (50000);
58
59
60
```

# Clock switching on the fly

```
61
           /* Watch dog Clock: 100 Watchdog Oscillator, 400 kHz +/- 5%. */
62
           if (CLKCON & 0x80)
63
           {
64
                 CLKCON = (CLKCON \mid 0x04) \& 0xFC;
65
                 P2 = 0xff;
                 delay(50000);
66
67
           }
68
69
           while((CLKCON & 0x80) == 0);
70
           for (i = 0x01; i; i <<= 1)
71
72
73
             P2 = i;
                                      // simulate running lights
74
           delay (50000);
75
76
77
```

# Clock switch on the fly

# 5. Legal information

# 5.1 Definitions

Draft — The document is a draft version only. The content is still under internal review and subject to formal approval, which may result in modifications or additions. NXP Semiconductors does not give any representations or warranties as to the accuracy or completeness of information included herein and shall have no liability for the consequences of use of such information.

# 5.2 Disclaimers

**General** — Information in this document is believed to be accurate and reliable. However, NXP Semiconductors does not give any representations or warranties, expressed or implied, as to the accuracy or completeness of such information and shall have no liability for the consequences of use of such information.

Right to make changes — NXP Semiconductors reserves the right to make changes to information published in this document, including without limitation specifications and product descriptions, at any time and without notice. This document supersedes and replaces all information supplied prior to the publication hereof.

Suitability for use — NXP Semiconductors products are not designed, authorized or warranted to be suitable for use in medical, military, aircraft, space or life support equipment, nor in applications where failure or malfunction of a NXP Semiconductors product can reasonably be expected to result in personal injury, death or severe property or environmental damage. NXP Semiconductors accepts no liability for inclusion and/or use of NXP Semiconductors products in such equipment or applications and therefore such inclusion and/or use is for the customer's own risk.

**Applications** — Applications that are described herein for any of these products are for illustrative purposes only. NXP Semiconductors makes no representation or warranty that such applications will be suitable for the specified use without further testing or modification.

### 5.3 Trademarks

Notice: All referenced brands, product names, service names and trademarks are property of their respective owners.

# Clock switch on the fly

# 6. Contents

| 1.  | Introduction               | 3 |
|-----|----------------------------|---|
| 2.  | Environment                |   |
| 2.1 | Hardware environment       | 3 |
| 2.2 | Software environment       | 3 |
| 3.  | Clock switch demo software | 3 |
| 4.  | Appendix                   | 3 |
| 5.  | Legal information          |   |
| 5.1 | Definitions                |   |
| 5.2 | Disclaimers                | 6 |
| 5.3 | Trademarks                 | 6 |
| 6   | Contents                   | - |

Please be aware that important notices concerning this document and the product(s) described herein, have been included in the section 'Legal information'.

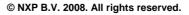

For more information, please visit: http://www.nxp.com For sales office addresses, email to: salesaddresses@nxp.com

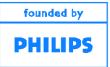